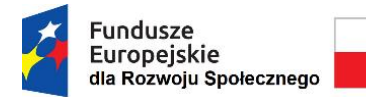

Rzeczpospolita Polska

Unia Europejska Europejski Fundusz Społeczny

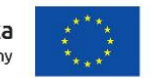

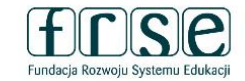

### **INSTRUKCJA WYPEŁNIENIA I ZŁOŻENIA ANKIETY KWALIFIKUJĄCEJ GRUPĘ DOCELOWĄ**

Ankieta kwalifikująca grupę docelową służy Fundacji Rozwoju Systemu Edukacji do przygotowania umowy finansowej na realizację projektu. W tym celu Beneficjent umowy proszony jest o procedowanie zgodnie z niniejszą instrukcją.

Prosimy o zapoznanie się z ankietą, wypełnienie jej i określenie (**forma deklaracji**) stopnia spełnienia kryterium grupy docelowej (określenie liczby uczniów/uczennic i kadry pedagogicznej).

Ankietę należy wypełnić w języku polskim zgodnie z zasadami gramatyki i pisowni polskiej (np. prosimy o stosowanie polskich znaków pisowni, a także o niewypełnianie pól wielkimi literami).

# **I. Beneficjenci**

Zasady programu pozwalają na zaplanowanie we wniosku **działań mobilności ponadnarodowej**:

- ✓ **kadry pedagogicznej** w formie udziału w zagranicznych kursach i szkoleniach, obserwacji pracy (job shadowing), prowadzeniu zajęć dydaktycznych w zagranicznych szkołach partnerskich (teaching assignement);
- ✓ **uczniów/uczennic** w formie grupowych wyjazdów edukacyjnych.

Dofinansowanie ze środków FERS otrzymują projekty, w których **uczestnikami będą**:

- ✓ **uczniowie/uczennice szkół publicznych i niepublicznych** funkcjonujących w systemie edukacji, zgodnie z art. 2 ustawy z dnia 14 grudnia 2016 r. *Prawo oświatowe;*
- ✓ **kadra pedagogiczna - nauczyciele i pracownicy pedagogiczni/**specjaliści (nauczyciele, nauczycieledyrektorzy, nauczyciele-psychologowie, pedagodzy, nauczyciele-bibliotekarze, nauczyciele- logopedzi, nauczyciele pracujący w świetlicach) zatrudnieni i prowadzący zajęcia dydaktyczne w placówkach otrzymujących dofinansowanie, tj. **przedszkolach, szkołach podstawowych, ponadpodstawowych, szkołach artystycznych oraz innych placówkach edukacyjnych** w rozumieniu art. 2 ustawy z dnia 14 grudnia 2016 r. *Prawo oświatowe* oraz uczniowie ww. placówek.

**znajdujący się w niekorzystnej sytuacji,** rozumianej jako:

- ✓ **Niepełnosprawność** tj. obniżona sprawność fizyczna, umysłowa, intelektualna lub sensoryczna, która w interakcji z różnymi barierami może ograniczać pełne i efektywne uczestnictwo w życiu społecznym na równych zasadach z innymi obywatelami. Są to uczestnicy o szczególnych potrzebach, m.in. osoby z niepełnosprawnością fizyczną, sensoryczną czy intelektualną.
- ✓ **Trudności edukacyjne**, w tym mniejsza dostępność oraz struktura oferty edukacyjnej i szkoleń oraz problemy edukacyjne powodujące osiąganie słabych wyników w nauczaniu, a tym samym słabsze przygotowanie do życia zawodowego i społecznego, prowadzące do przedwczesnego kończenia nauki.
- ✓ **Przeszkody natury ekonomicznej** tj. niski standard życia, niskie dochody. Są to osoby zadłużone lub doświadczające problemów finansowych, osoby zależne od systemu opieki społecznej, osoby znajdujące się w niepewnej sytuacji ekonomicznej lub ubóstwie.
- ✓ **Różnice kulturowe** wpływające na zmniejszenie szans w szczególności osób pochodzących ze środowisk migracyjnych lub uchodźczych: imigranci lub uchodźcy bądź ich potomkowie, osoby należące do mniejszości narodowych lub etnicznych, osoby mające trudności z adaptacją językową lub integracją kulturową bądź religijną.
- ✓ **Problemy zdrowotne** tj. przewlekłe problemy zdrowotne, poważne choroby lub zaburzenia psychiczne lub wszelkie inne sytuacje związane ze zdrowiem fizycznym lub psychicznym, które utrudniają lub uniemożliwiają uczestnictwo w życiu społecznym.
- ✓ **Przeszkody społeczne** związane z dyskryminacją: ze względu na płeć, wiek, pochodzenie etniczne, religie, przekonania, orientację seksualną lub niepełnosprawność; osoby o ograniczonych umiejętnościach społecznych, osoby znajdujące się w nieustabilizowanej sytuacji życiowej m.in. młodzi

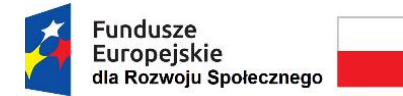

Rzeczpospolita Polska

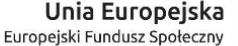

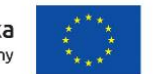

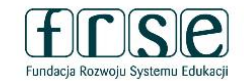

rodzice lub osoby samotnie wychowujące dzieci, sieroty, osoby znajdujące się w grupie ryzyka osób narażonych na wypalenie zawodowe.

✓ **Przeszkody natury geograficznej** tj. zamieszkanie na obszarach defaworyzowanych wg stopnia urbanizacji Degurba 2 i 3 tzn. na terenach z mniejszymi możliwościami edukacyjnymi, rozwojowymi, transportowymi, z niską aktywnością obywateli, mniej rozwiniętych gospodarczo lub z mniejszym dostępem do instytucji kultury, osoby z obszarów oddalonych lub wiejskich, osoby z "problematycznych" stref miejskich, osoby z obszarów o słabiej rozwiniętej sieci usług (ograniczony transport publiczny, słaba infrastruktura), miasta tracące funkcje społeczno-gospodarcze.

## **II. Rejestracja Ankiety kwalifikującej grupę docelową w Systemie dokumentów OnLine FRSE**

**UWAGA: ten etap dotyczy Beneficjentów, którzy nie są jeszcze zarejestrowani w Systemie dokumentów OnLine FRSE.**

- ✓ Beneficjent zobowiązany jest do zarejestrowania się w Systemie dokumentów OnLine FRSE dostępnym pod adresem http://online.frse.org.pl/.
- ✓ po dokonaniu rejestracji należy aktywować utworzone konto.
- ✓ instrukcja dotycząca rejestracji w Systemie dokumentów OnLine FRSE jest dostępna pod adresem <http://online.frse.org.pl/pomoc/spis>.

# **III. Wypełnienie i złożenie Ankiety kwalifikującej grupę docelową w Systemie dokumentów OnLine FRSE**

Aby wypełnić Ankietę kwalifikującą grupę docelową należy:

- 1. **Zalogować się w Systemie dokumentów OnLine FRSE** pod adresem [http://online.frse.org.pl/.](http://online.frse.org.pl/)
- 2. Wybrać zakładkę **Fundusze Europejskie dla Rozwoju Społecznego** klikając **"Wybieram"**.
- 3. Przejść do zakładki "Wnioski".
- 4. Wybrać i wypełnić dokument "Ankieta kwalifikująca grupę docelową" klikając "Wypełnij".
- 5. Po wypełnieniu wszystkich obowiązkowych pól we wszystkich zakładkach kliknąć **"Wyślij dokument"**.
- 6. Potwierdzić opcję wysyłania dokumentu klikając "Tak, wyślij dokument" Ankieta zostanie złożona i przesłana online.

#### **Prosimy o dokładne sprawdzenie, czy wpisane do Ankiety dane są poprawne.**

#### **Beneficjent ponosi wyłączną i pełną odpowiedzialność za poprawność danych w Ankiecie.**

Fundacja Rozwoju Systemu Edukacji nie ma możliwości skorygowania błędnie wpisanych danych i nie ponosi odpowiedzialności za skutki błędów.

Ponowne wypełnienie i złożenie poprawionej Ankiety może skutkować opóźnieniem w wystawieniu i podpisaniu umowy finansowej, a tym samym opóźnieniem w przekazaniu pierwszej raty dofinansowania.

#### **Komunikat w sprawie korzystania z usług firm pośredniczących**

W związku ze wzrostem aktywności firm pośredniczących, oferujących Państwu odpłatną pomoc przy staraniach o uzyskanie dofinansowania, chcielibyśmy poinformować, że żadna z nich nie współpracuje z Narodową Agencją Programu Erasmus+, ani też nie posiada naszej rekomendacji. W związku z tym, nie ponosimy odpowiedzialności za działalność tego typu instytucji.

Informujemy ponadto, że wszelkie szkolenia organizowane przez Narodową Agencję Programu Erasmus+ prowadzone są NIEODPŁATNIE przez pracowników Narodowej Agencji.

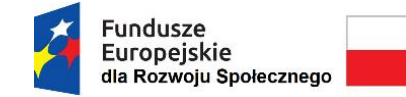

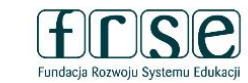

# **IV. Opis Ankiety**

Ankieta kwalifikująca grupę docelową składa się z następujących zakładek:

Dane wnioskodawcy Deklaracja liczby uczestników Zestawienie planowanych mobilności Podsumowanie budżetu Oświadczenie

- ✓ **Dane wnioskodawcy**
- ✓ **Deklaracja liczby uczestników**
- ✓ **Zestawienie planowanych mobilności**
- ✓ **Podsumowanie budżetu**
- ✓ **Oświadczenie**

### **1. Dane wnioskodawcy**

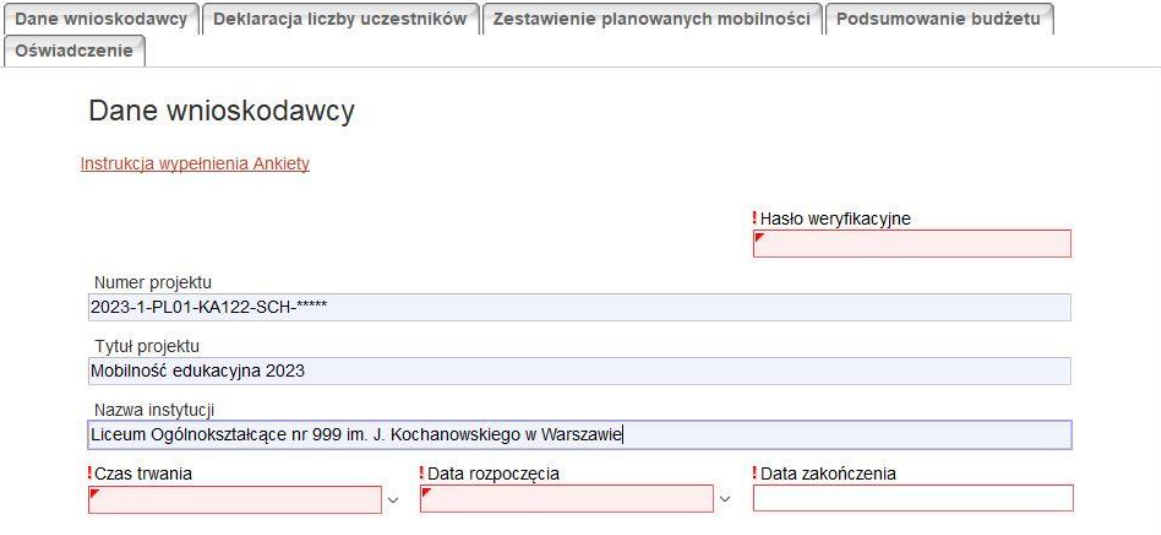

**Hasło weryfikacyjne** – należy wprowadzić hasło otrzymane w mailu z dn. 13.10.2023r. nt. szczegółowych informacji dot. kontaktowania FERS SE, konkurs 2023

**Numer projektu** – pełny numer wniosku zarejestrowanego w systemie OnLine FRSE

**Tytuł projektu** – pełny tytuł projektu, którego wniosek dotyczy (w języku polskim)

**Nazwa instytucji** – pełna nazwa instytucji składającej wniosek

**Czas trwania** – należy wybrać z listy rozwijanej czas trwania projektu

**Data rozpoczęcia** - należy wskazać datę rozpoczęcia projektu

**Data zakończenia -** wyliczana automatycznie na podstawie podanych w poprzednich polach danych

### **2. Deklaracja liczby uczestników znajdujących się w niekorzystnej sytuacji**

Dane uczestników

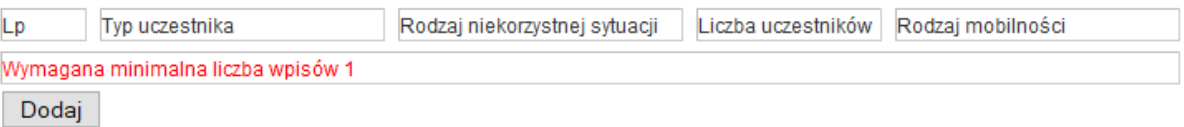

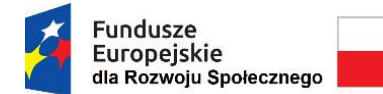

Unia Europejska Europejski Fundusz Społeczny

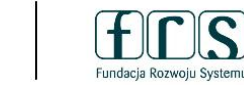

Na poniższej liście prosimy wskazać liczbę uczestników z danym rodzajem niekorzystnej sytuacji oraz rodzajem mobilności (maksymalnie 30 osób). Aby dodać kolejny wpis należy kliknąć przycisk "Dodaj". Pojawi się sekcja o nazwie "**Nowy element**" z następującymi polami do uzupełnienia:

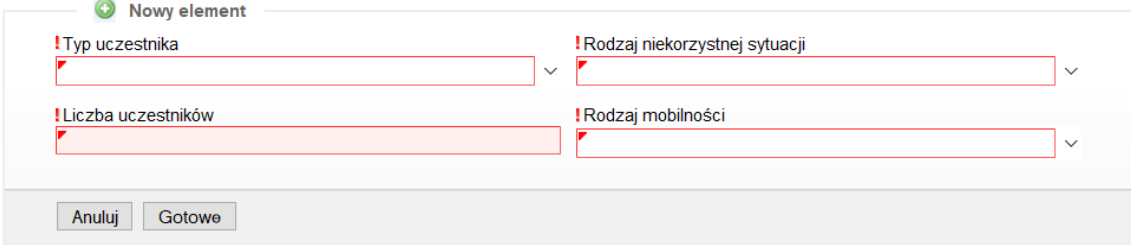

**Typ uczestnika** – pole obowiązkowe. Oznacza rodzaj uczestników, których dotyczy bieżący wpis. Może to być uczeń lub pracownik kadry pedagogicznej.

**Liczba uczestników** – pole obowiązkowe. Jest to liczba osób, których dotyczy bieżący wpis.

**Rodzaj niekorzystnej sytuacji** – pole obowiązkowe. Należy określić, w jakiej niekorzystnej sytuacji znajdują się uczestnicy, których dotyczy bieżący wpis. Dostępne opcje opisane są w zakładce "Deklaracja liczby uczestników" Ankiety.

Rodzaj mobilności – pole obowiązkowe. W przypadku uczniów jest to "grupowa mobilność uczniów". W przypadku pracowników kadry pedagogicznej możliwe opcje to:

- Szkolenie kadry zorganizowane kursy lub szkolenia za granicą: wspierają doskonalenie zawodowe nauczycieli, członków kadry kierowniczej szkół lub innych pracowników zajmujących się edukacją szkolną;
- Job shadowing obserwacja pracy, zapewnia nauczycielom, członkom kadry kierowniczej szkół lub innym pracownikom szkół możliwość spędzenia pewnego okresu za granicą w szkole partnerskiej lub innej właściwej organizacji działającej w dziedzinie edukacji szkolnej;
- **Teaching assignment** prowadzenie zajęć dydaktycznych, działanie to pozwala nauczycielom lub innym pracownikom szkoły zajmującym się edukacją szkolną na prowadzenie zajęć dydaktycznych w szkołach partnerskich za granicą.

**Na podstawie wprowadzonych informacji dot. wszystkich uczestników z danym rodzajem niekorzystnej sytuacji oraz rodzajem mobilności zostanie automatycznie utworzone podsumowanie uczestników z mniejszymi szansami, z podziałem na uczniów oraz pracowników kadry pedagogicznej.**

Podsumowanie uczestników z mniejszymi szansami

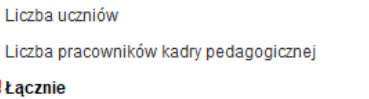

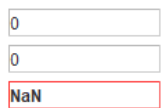

## **3. Zestawienie planowanych mobilności**

Zakładka ta zawiera zestawienie planowanych mobilności oraz wizyt przygotowawczych.

### **Mobilności**

Na liście **Mobilności** należy określić szczegóły mobilności wszystkich uczestników biorących udział w projekcie.

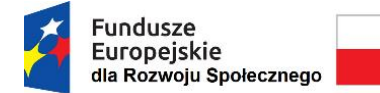

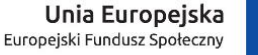

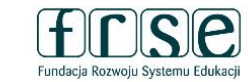

Mobilności

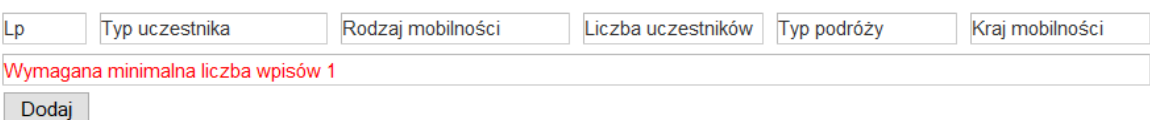

Pojedynczy wpis na tej liście dotyczy **jednego typu uczestnika** (uczeń, kadra, opiekun, osoba towarzysząca) **do jednego kraju mobilności**, dlatego niemal każdy wyjazd może zostać opisany wieloma wpisami.

Przykładowo: wyjazd do Francji 10 uczniów wraz z opiekunem oraz osobą towarzyszącą przekłada się na trzy wpisy, jak poniżej:

Mobilności

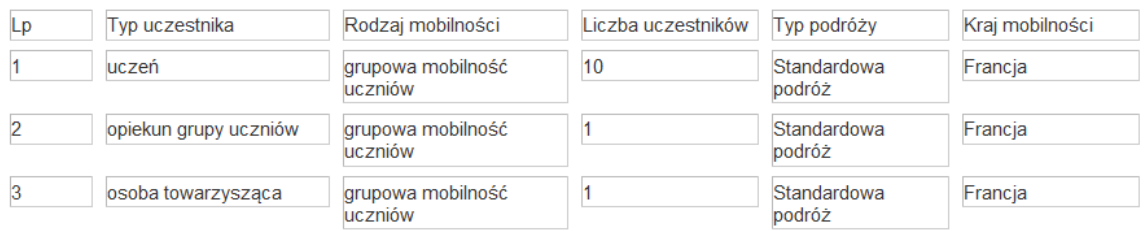

Aby dodać nowy wpis na liście należy kliknąć przycisk "Dodaj". Pojawi się sekcja o nazwie "Nowy element":

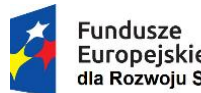

Rzeczpospolita Polska

Unia Europejska Europejski Fundusz Społeczny

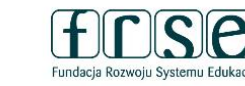

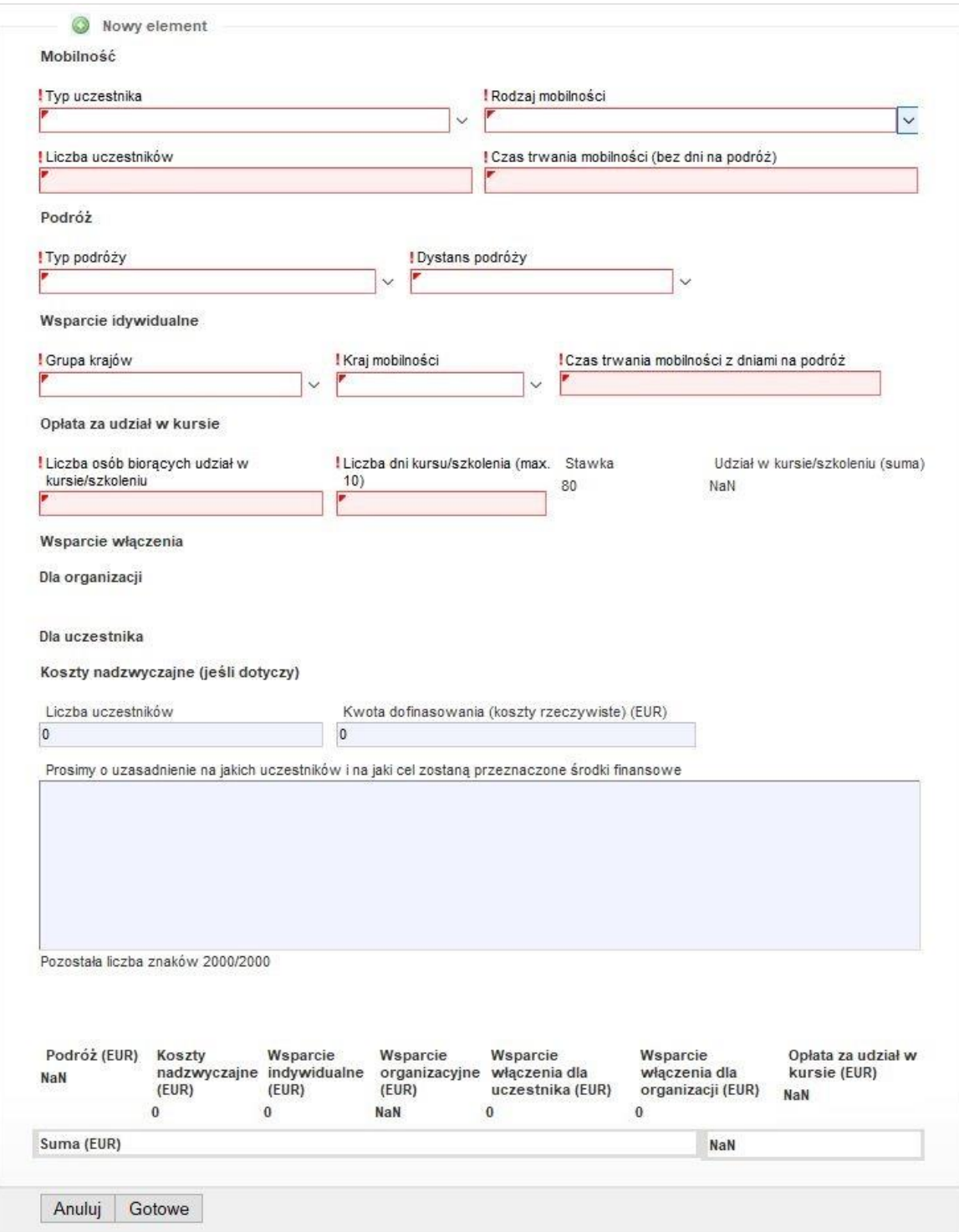

**Typ uczestnika** – pole obowiązkowe. Typ uczestnika, którego dotyczy wpis.

**Rodzaj mobilności** – pole obowiązkowe. Rodzaj wyjazdu, którego dotyczy wpis.

**Liczba uczestników** – pole obowiązkowe. Liczba uczestników, których dotyczy wpis (np. 10 uczniów).

**Czas trwania mobilności (bez dni na podróż)** – pole obowiązkowe. Liczba dni wyjazdu nie wliczając czasu potrzebnego na podróż.

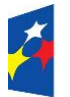

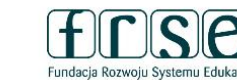

**Typ podróży** – pole obowiązkowe. Standardowa lub Zielona podróż.(podróż z wykorzystaniem ekologicznych środków transportu, podczas której przez większą jej część wykorzystuje się niskoemisyjne środki transportu, takie jak autobus, pociąg lub car-pooling).

**Dystans podróży** – pole obowiązkowe. Dystans wyrażony w kilometrach pomiędzy miejscem startowym podróży, a miejscem docelowym. Dystans należy obliczyć posługując się kalkulatorem dostępnym na stronie <https://erasmus-plus.ec.europa.eu/pl/resources-and-tools/distance-calculator> .

**Grupa krajów** – pole obowiązkowe. Jedna z trzech grup krajów określających stawkę ryczałtu na pobyt.

**Kraj mobilności** – pole obowiązkowe. Docelowy kraj wyjazdu.

**Czas trwania mobilności z dniami na podróż** – pole obowiązkowe. Liczba dni wyjazdu z wliczeniem czasu potrzebnym na podróż (2 dni podróży standardowej oraz od 1 do 4 dodatkowych dni dla uczestników typu "Zielona podróż").

**Liczba osób biorących udział w kursie/szkoleniu** – należy podać liczbę osób, które wezmą udział w kursie/szkoleniu (dotyczy wył. szkolenia kadry).

**Liczba dni kursu/szkolenia (max. 10)** – należy podać liczbę dni kursu/szkolenia przypadających na jedną osobę, jeden uczestnik może otrzymać maksymalnie 800 EUR (dotyczy wył. szkolenia kadry).

**Wsparcie włączenia dla organizacji -** należy podać **liczbę uczestników,** których dotyczą koszty związane z organizacją działań w zakresie mobilności osób o mniejszych szansach.

**Wsparcie włączenia dla uczestnika -** należy podać **liczbę uczestników**, których dotyczą koszty dodatkowe bezpośrednio związane z osobami o mniejszych szansach i osobami towarzyszącymi, których nie można uwzględnić w kwocie dopłat uzupełniających na potrzeby indywidualnego wsparcia dla uczestników o mniejszych szansach. W szczególności koszty te mają za zadanie objąć dodatkowe wsparcie finansowe, jakiego potrzebują uczestnicy, aby mogli uczestniczyć w mobilności i w wizytach przygotowawczych oraz osoby towarzyszące (w tym koszty związane z podróżą i utrzymaniem, jeżeli jest to uzasadnione i o ile nie jest to uwzględnione w pozycjach budżetowych "Podróż" i "Wsparcie indywidualne" dla tych uczestników). Dodatkowo należy określić **Kwotę dofinansowania (koszty rzeczywiste)** oraz **uzasadnienie**, na jaki cel zostaną przeznaczone środki dofinansowania.

**Koszty nadzwyczajne** – należy podać **Liczbę uczestników**, których dotyczą nadzwyczajne koszty związane z wysokimi kosztami podróży i osób towarzyszących, które nie mogą otrzymać wsparcia w ramach standardowej pozycji budżetowej "Podróż" ze względu na oddalenie geograficzne lub inne bariery, koszty wizy i koszty związane z otrzymaniem wizy, zezwolenia na pobyt, szczepienia, koszty zaświadczeń lekarskich. Dodatkowo należy określić **Kwotę dofinansowania (koszty rzeczywiste)** oraz **uzasadnienie**, na jaki cel zostaną przeznaczone środki dofinansowania.

Po wprowadzeniu wszystkich informacji należy kliknąć "**Gotowe**".

**Na podstawie wprowadzonych informacji dot. jednego typu uczestnika i docelowego kraju mobilności zostanie automatycznie utworzone podsumowanie dla poszczególnych pozycji budżetowych. Proces ten może zostać powtórzony kilkakrotnie, w zależności od liczby kolejnych wprowadzonych wpisów z danymi nt. typów uczestników i wybranych krajów mobilności.**

#### **Wizyty przygotowawcze**

Na liście **Wizyty przygotowawcze** należy określić szczegóły planowanych wizyt przygotowawczych.

Wizyty przygotowawcze

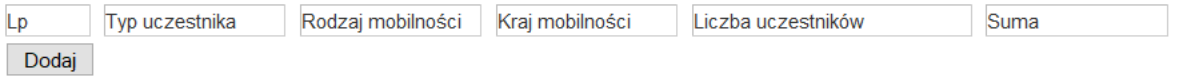

Aby dodać nowy wpis na liście należy kliknąć przycisk "Dodaj". Pojawi się sekcja o nazwie "Nowy element":

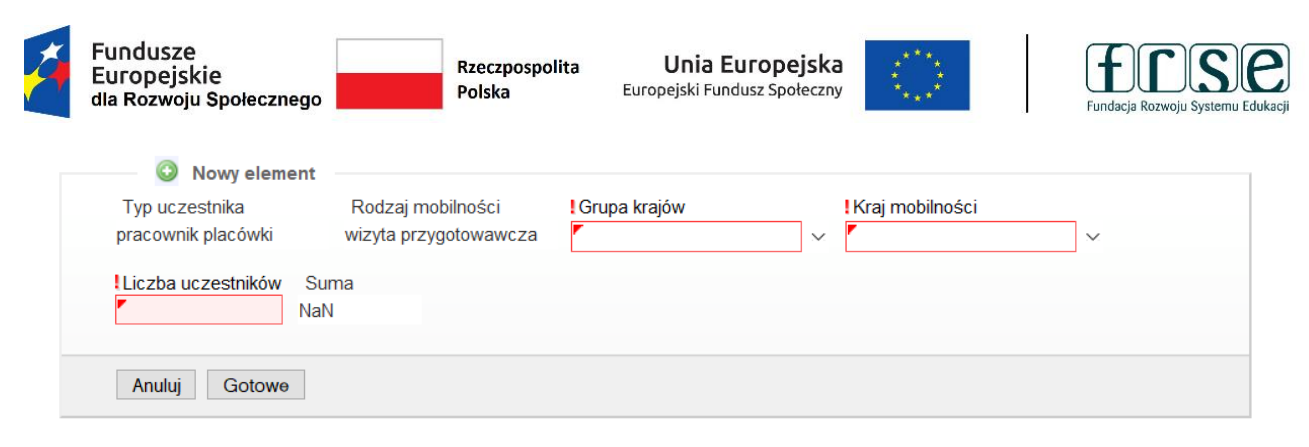

**Grupa krajów** – pole obowiązkowe. Jedna z trzech grup krajów określających stawkę ryczałtu na pobyt.

**Kraj mobilności** – pole obowiązkowe. Docelowy kraj wyjazdu.

**Liczba uczestników** – pole obowiązkowe. Liczba uczestników, których dotyczy wpis (np. 2 - dyrektor wraz z przyszłym opiekunem mobilności), maksymalnie 3 uczestników na wizytę.

**Suma** - dofinansowanie kosztów (575 EUR na uczestnika na wizytę przygotowawczą).

Po wprowadzeniu wszystkich informacji należy kliknąć przycisk "**Gotowe**"

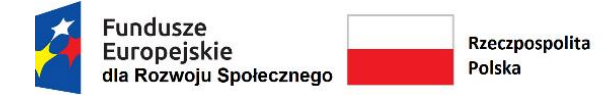

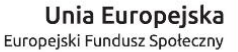

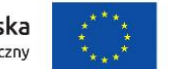

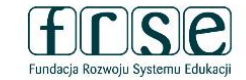

### **4. Podsumowanie budżetu**

Zakładka zawiera automatycznie wyliczone dane podsumowujące budżet zaplanowanych mobilności i wizyt przygotowawczych.

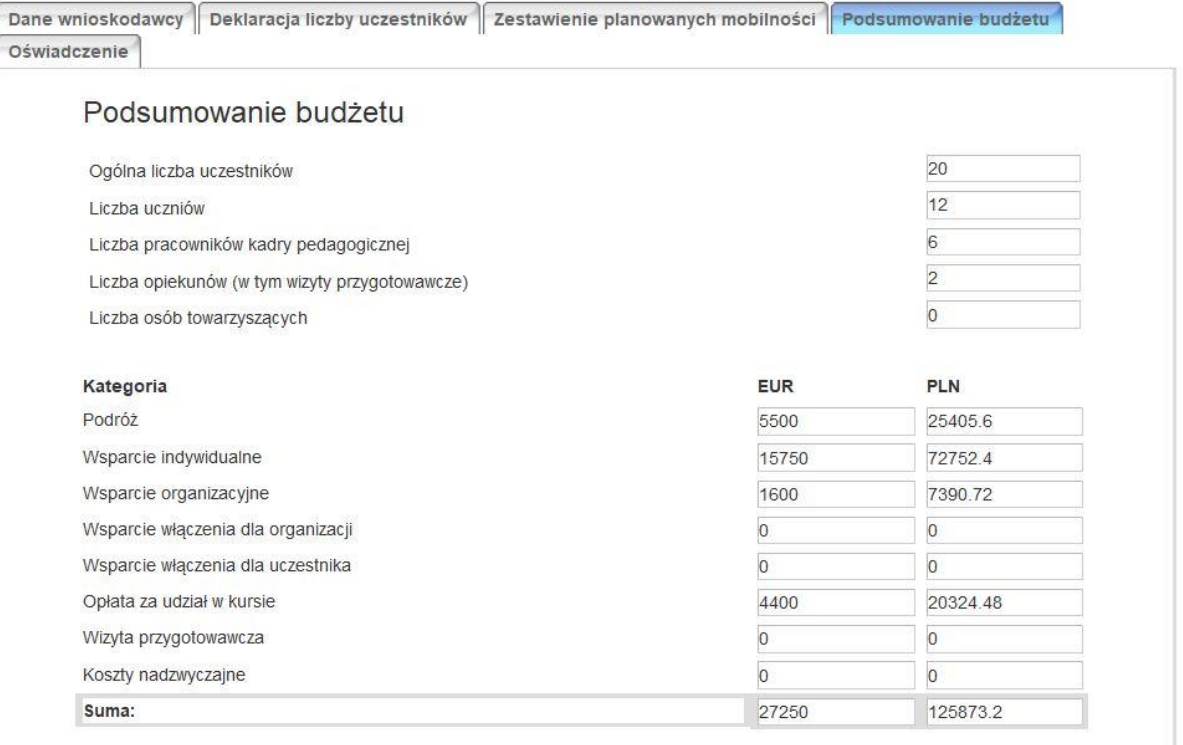

## **5. Oświadczenie**

W zakładce należy załączyć skan podpisanego oświadczenia Beneficjenta.

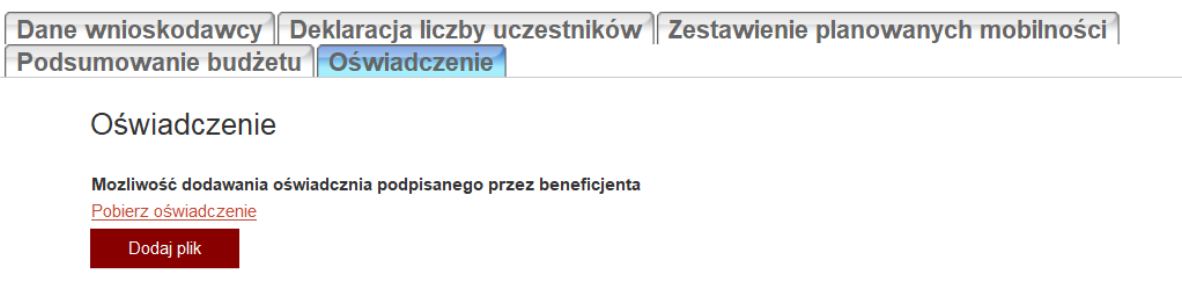

Aby pobrać wzór oświadczenia do wypełnienia należy kliknąć w "Pobierz oświadczenie".

Aby załączyć skan podpisanego oświadczenia należy kliknąć "Dodaj plik", a następnie wskazać na swoim komputerze odpowiedni plik skanu oświadczenia.